「FITS」の起動とログイン画面です。次回起動時の入力を省略するために、「ユーザID」「パスワード」を保存することが出来ます。 また、ヘルプボタンを押すことでヘルプ画面に移動します。

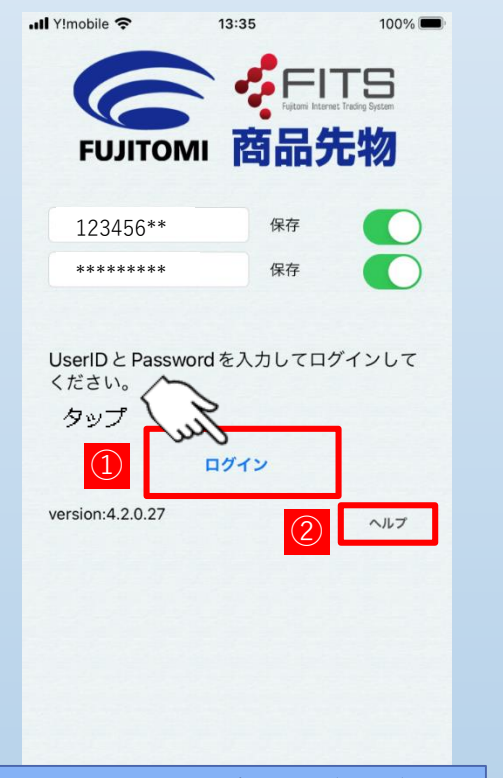

UserIDとPasswordを入力し、ログインボタン をタップします。 次回ログイン時に入力を省略したい場合は、そ れぞれの「保存」スイッチを「緑色」に切り替 えます。

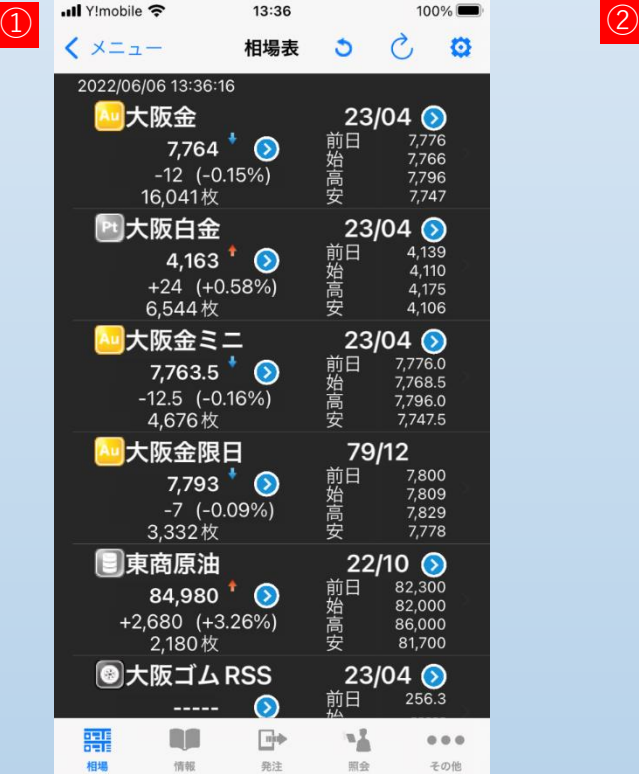

①ログインに成功した場合トップ画面が表示さ れます。

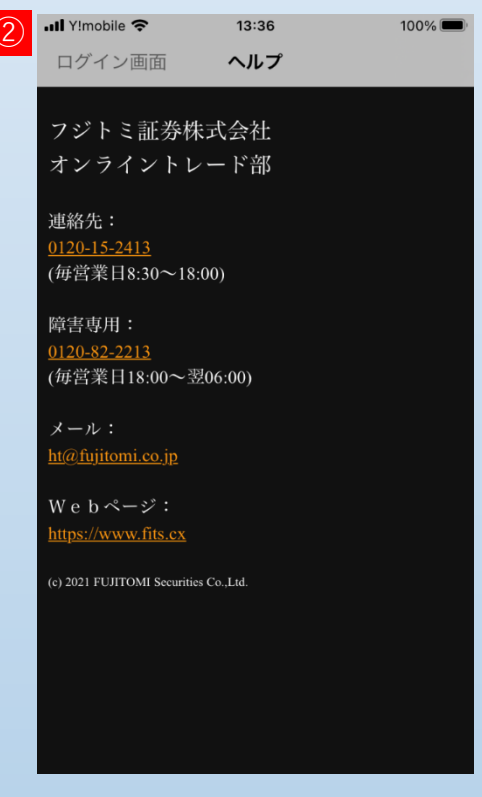

②ログイン画面でヘルプボタンをタップする と、ヘルプ画面が表示されます。